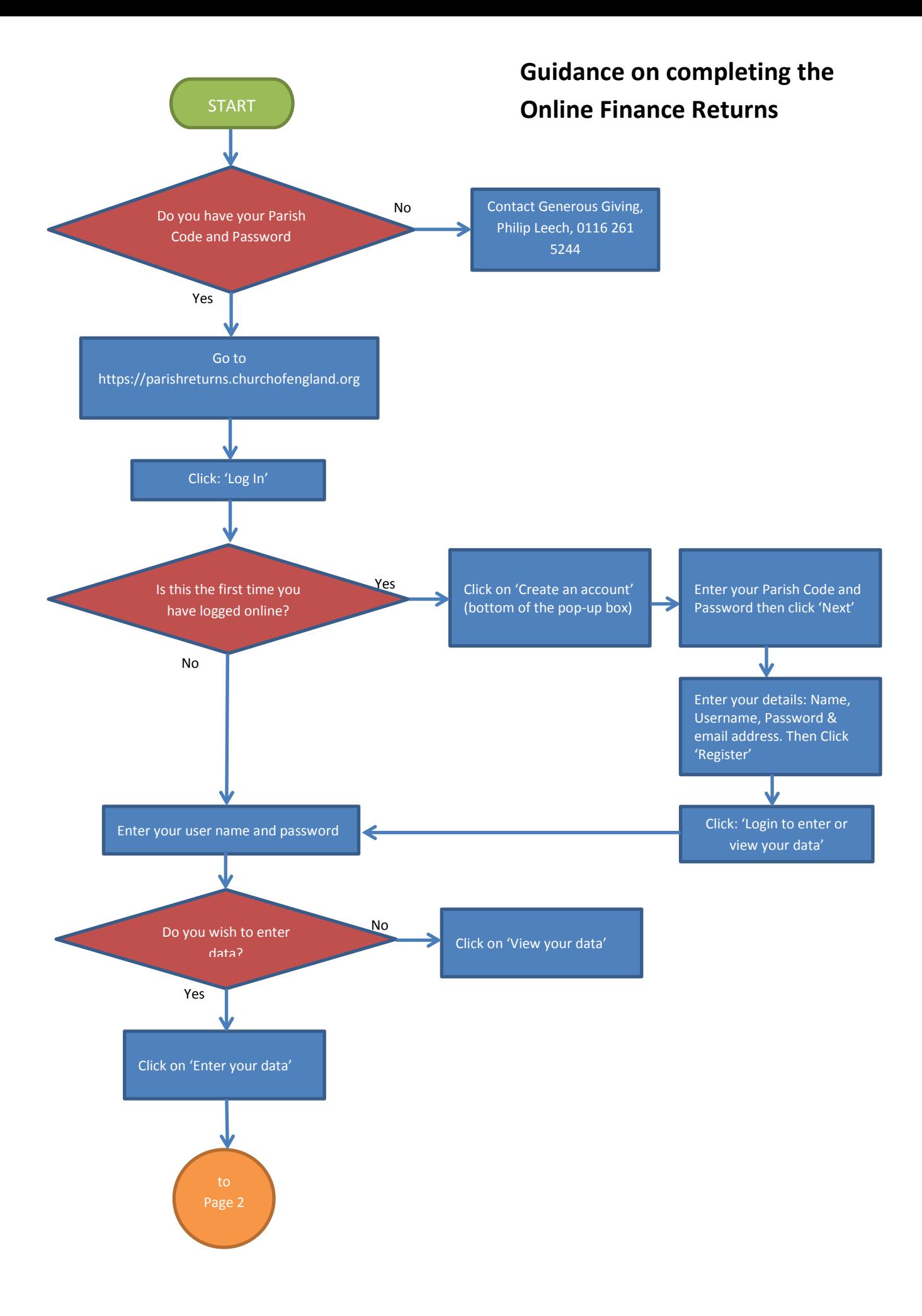

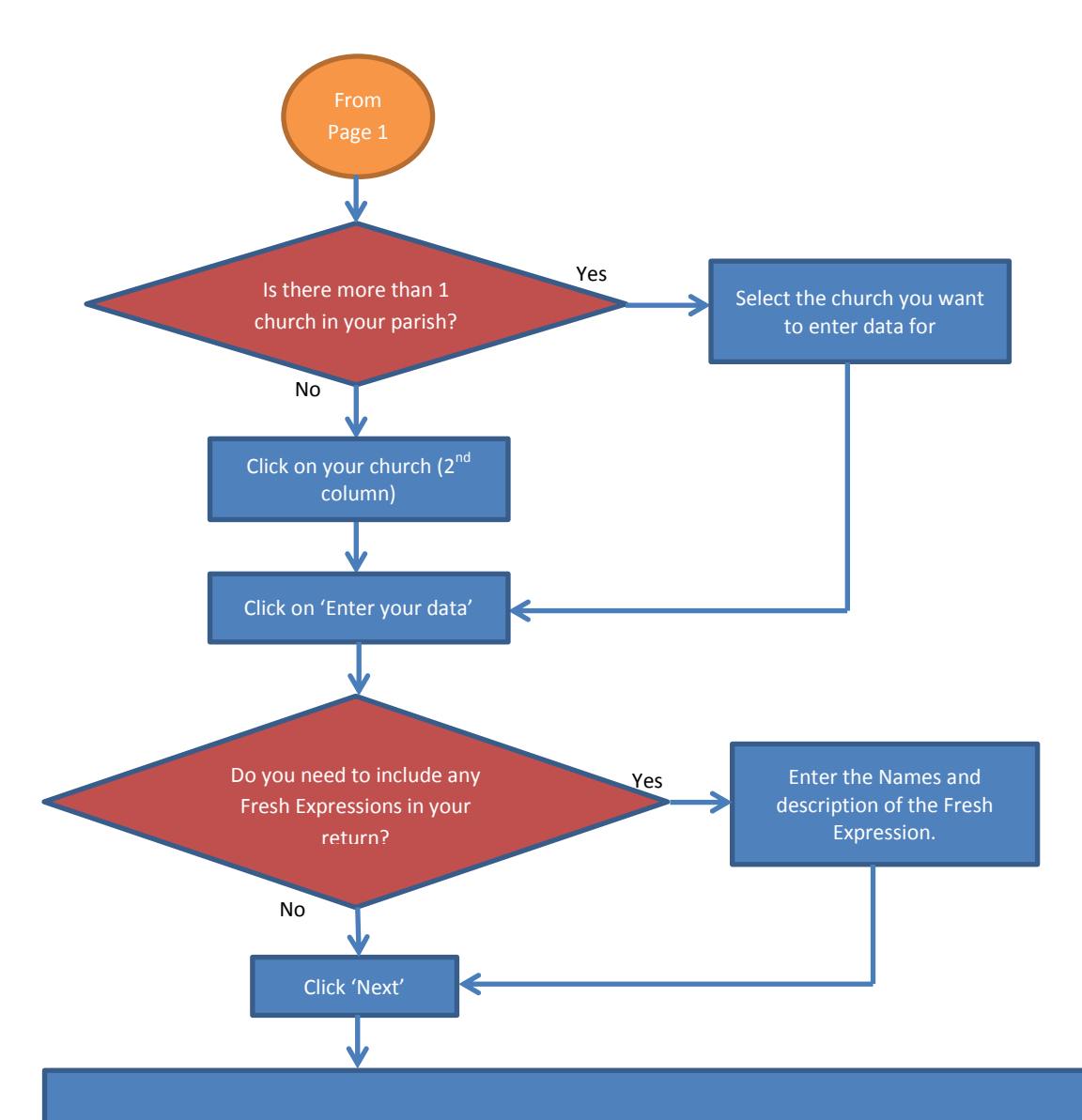

- Enter your data against the headings, which are the same as for the paper Return used in previous years. Where there is no data to be entered, please enter '0' (zero) All fields need to be completed.
- Data can be entered in more than one session, at the end of each page there is a 'Save and Return to Menu' button. Clicking on the 'Save and Return' button will take you back to the front page. Click on 'Enter your data' to input more data. Clicking on 'Next' will take you to the next data entry page.
- The navigation panel on the left of the screen shows which sections have been completed, or still require data entry. It also allows you to access different areas of the Return without having to go through a section previously completed.

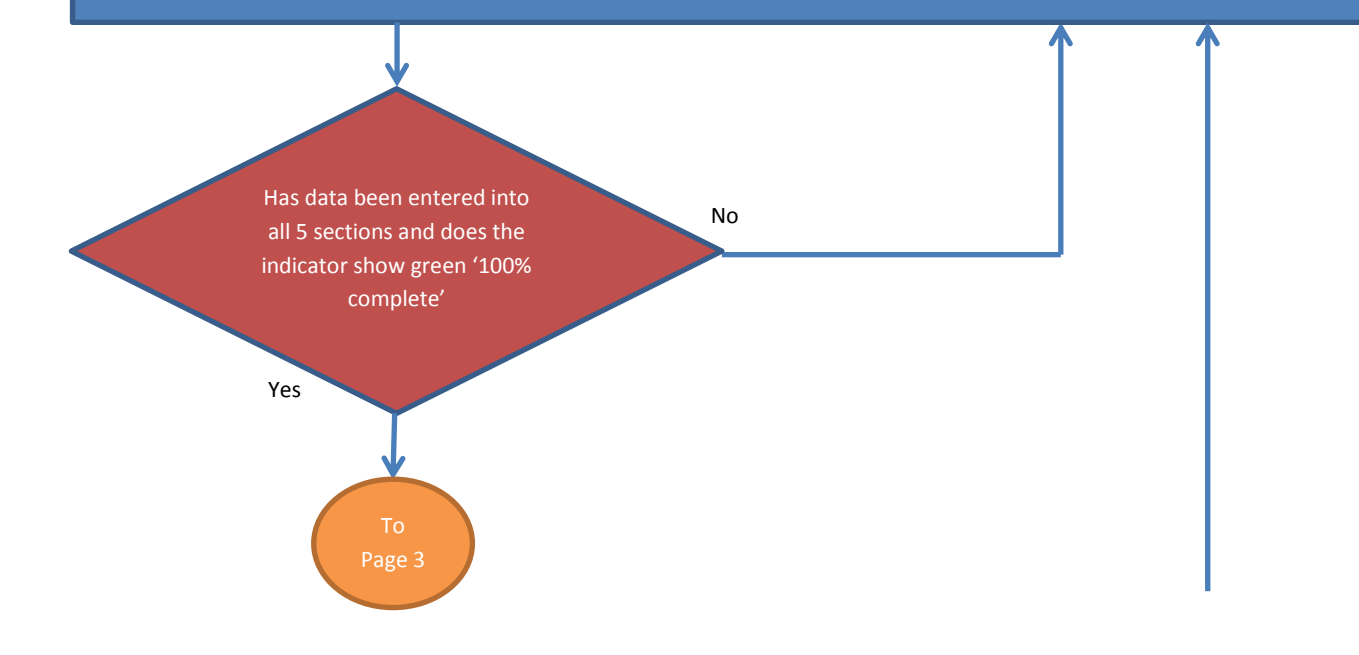

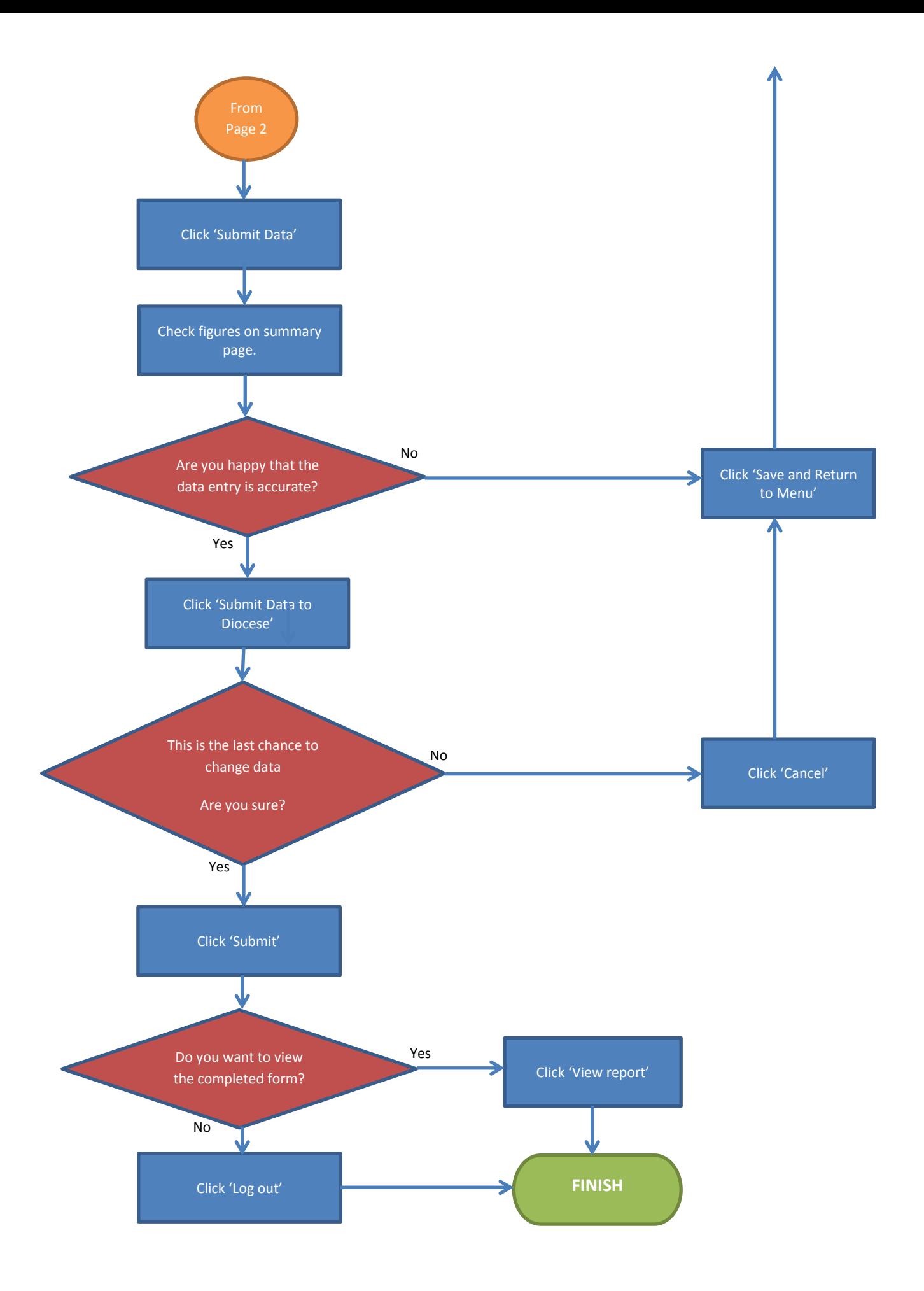